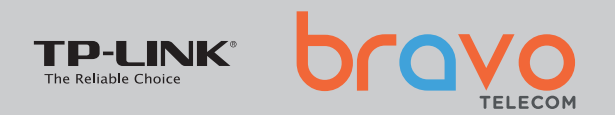

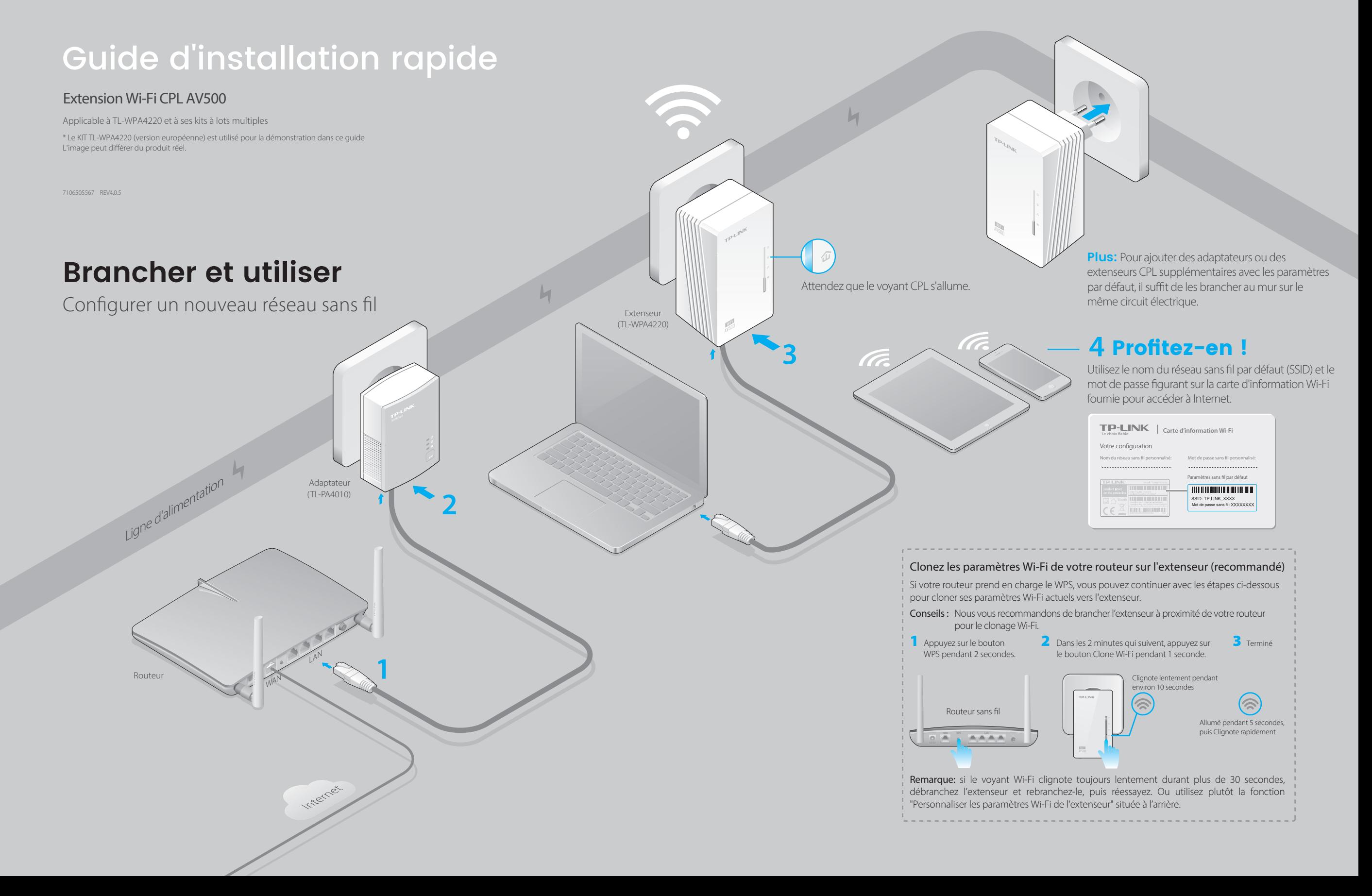

### **Conguration d'un réseau CPL sécurisé à l'aide du bouton Pair (recommandé)**

**Conseils:** Nous vous recommandons de brancher les appareils CPL à proximité les uns des autres lors du couplage. Vous pouvez créer ou rejoindre un réseau CPL sécurisé à l'aide du bouton Pair sur **deux appareils à la fois.** Le réseau CPL peut prendre en charge jusqu'à 16 appareils CPL.

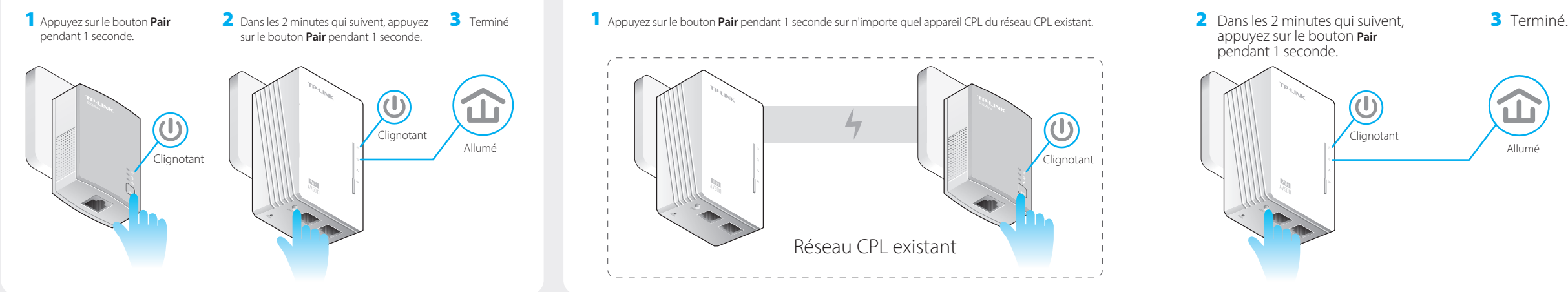

### Pour créer un réseau CPL sécurisé : Pour rejoindre un réseau CPL sécurisé existant :

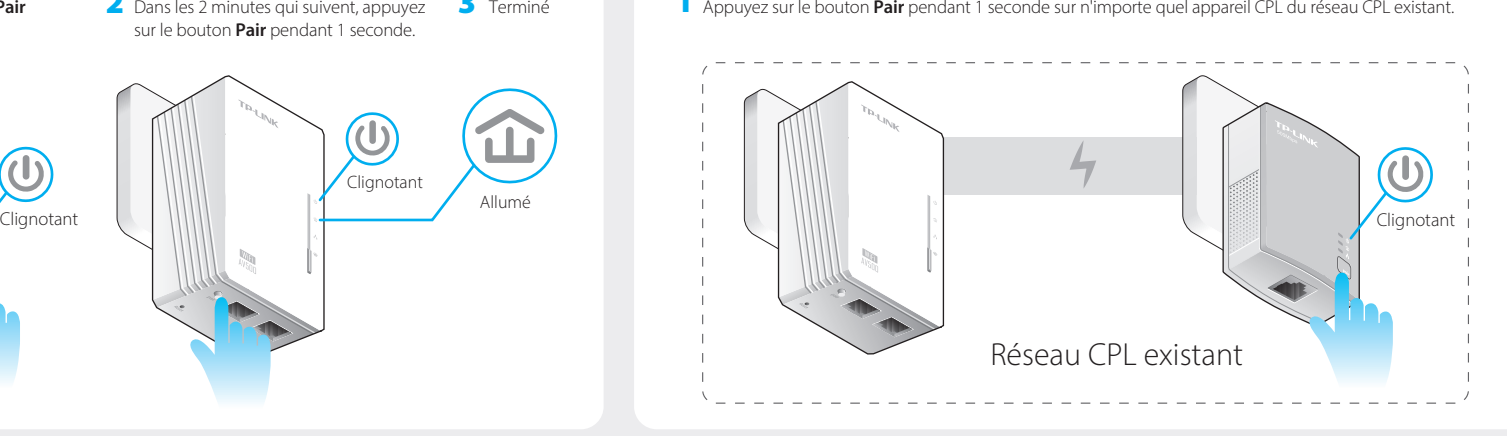

### **Personnaliser les paramètres Wi-Fi de l'extenseur (en option)**

1 Connectez votre ordinateur à l'extenseur sans fil ou via un câble Ethernet.

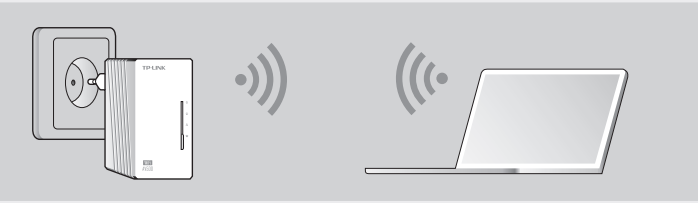

- 2 Trouvez et téléchargez la version compatible de l'utilitaire pour votre extenseur CPL sur **www.tp-link.com.**
- 3 Démarrez l'utilitaire. Choisissez le modèle à configurer et cliquez sur **Connecter.**

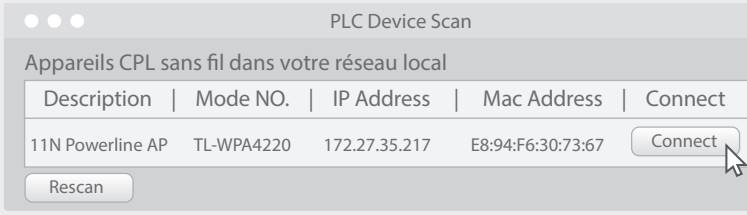

4 Connectez-vous avec le nom d'utilisateur et le mot de passe par défaut **(admin/admin).**

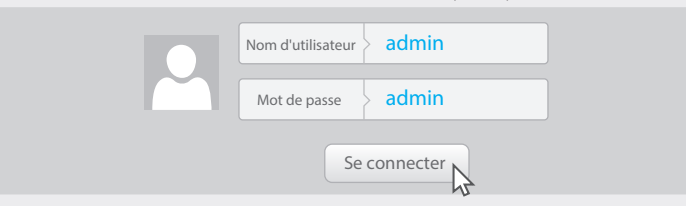

5 Allez dans **Sans fil > Paramètres** sans fil pour définir un nouveau SSID. Accédez à **Sans fil > Sécurité** sans fil pour définir un nouveau mot de passe Wi-Fi. Allez dans **Outils système > Redémarrer** pour redémarrer l'extenseur.

### **Légende des LEDs et des boutons**

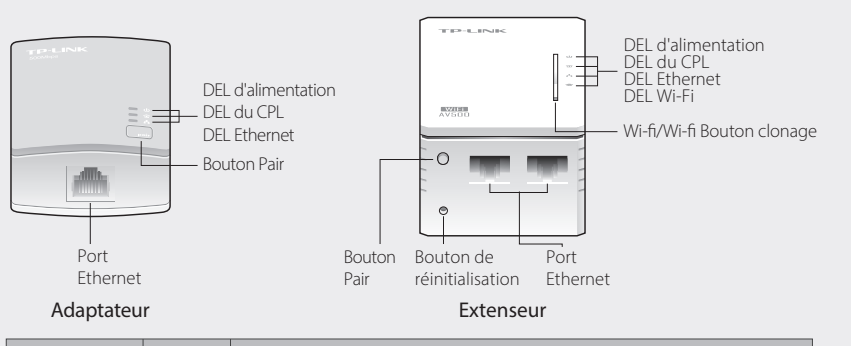

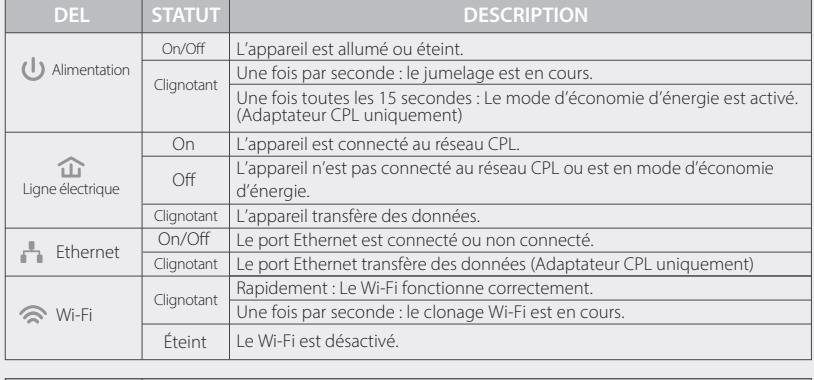

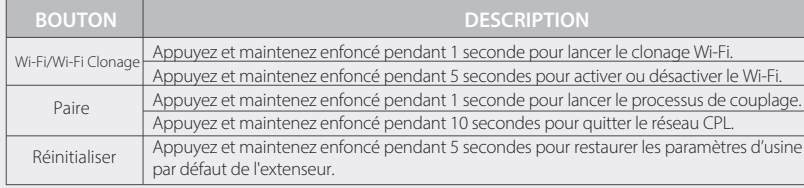

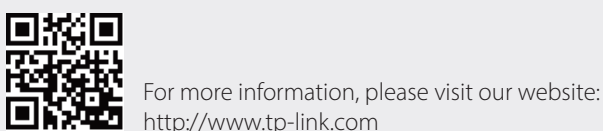

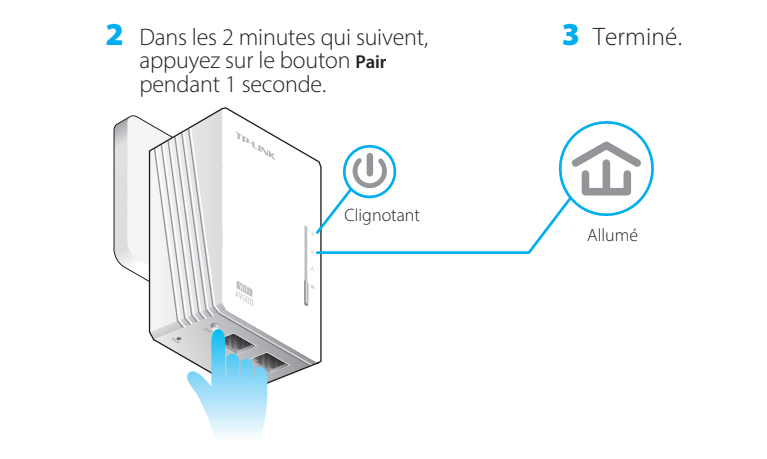

# **FAQ (Foire aux questions)**

#### Q1. Comment puis-je réinitialiser mon extenseur ?

A. Lorsque l'extenseur est sous tension, utilisez une épingle pour appuyer sur le bouton Reset et le maintenir enfoncé jusqu'à ce que tous les voyants s'éteignent. Lorsque la DEL d'alimentation  $\omega$  s'allume et que la DEL Wi-Fi commence à clignoter rapidement, le processus de réinitialisation est terminé.

#### Q2. Comment dépanner s'il n'y a pas de connexion Internet dans mon réseau CPL ?

A1. Assurez-vous que tous les adaptateurs et les extenseurs sont sur le même circuit électrique.

A2. Vérifiez que les voyants CPL  $\hat{\mathbf{u}}$  s'allument sur tous vos adaptateurs et extenseurs. Si ce n'est pas le cas, associez à nouveau vos adaptateurs et les extenseurs.

A3. Vérifiez que toutes les connexions matérielles sont correctement et solidement établies.

A4. Vériez si vous disposez d'une connexion Internet en connectant l'ordinateur directement au modem ou au routeur. A5. Assurez-vous que l'adresse IP de votre ordinateur est dans le même segment que celle de votre routeur.

#### Q3. Que puis-je faire si un extenseur apparié ne se reconnecte pas après avoir été déplacé vers un nouvel emplacement ?

A1. Essayez une autre prise et assurez-vous qu'elle se trouve sur le même circuit électrique.

A2. Essayez de le coupler à nouveau avec un autre adaptateur ou extenseur, et assurez-vous que le voyant CPL  $\mathbf{\hat{m}}$ est allumé avant de le déplacer vers un nouvel emplacement.

A3. Vériez qu'il n'y a pas d'interférences possibles, comme des lave-linge, des climatiseurs ou d'autres appareils électroménagers qui peuvent être trop proches de l'un des adaptateurs CPL.

# **Attention**

### Pour un appareil CPL non-passthrough

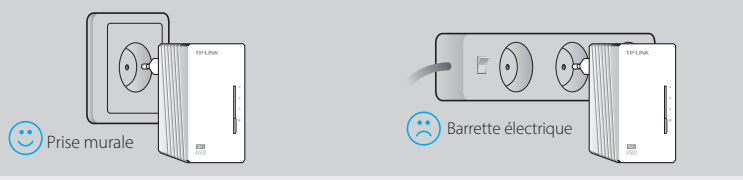

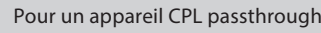

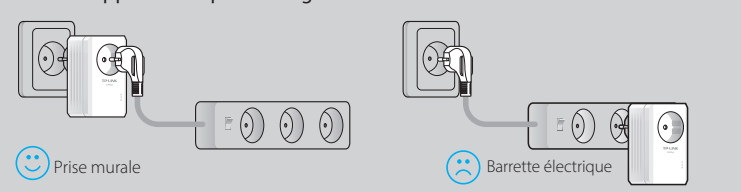